## VJEŽBE IZ PREDMETA UGRADBENI RAČUNALNI SUSTAVI

## **PLC** programiranje

## Vježba – "Uključenje plamenika u kotlu"

Pokretanje programa SIMATIC STEP 7 (TIA Portal) V14

Unutar projekta "Centar" kreirati novi blok pod nazivom "Plamenik"

U ljestvičastom dijagramu realizirati sljedeći program:

Uključenjem sklopke START (I1.0) kreće redoslijed uključivanja:

Uključuje se ventilator zraka (Q0.2) i uspostavlja se protok zraka kroz 20 sek da se ložište provjetri.

Potom se otvara ventil uputnog goriva(Q0.3) i za 4 sekunde se uključuje visokonaponski inicijator paljenja s elektrodom (Q0.4) na 2 sek.

Ukoliko je prisutan plamen - provjera s detektorom plamena (Q0.6), otvara se glavni ventil goriva (Q0.5).

Time je uključenje plamenika završeno, plamenik je u pogonu i ostaje u tome stanju dok se ne aktivira

STOP (isključenje I0.0) ili detektor plamena (Q0.6) signalizira da nema plamena u ložištu.

Prebaciti program na PLC i provjerite rad programa.

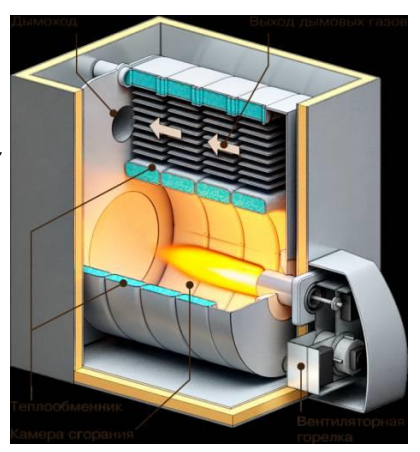